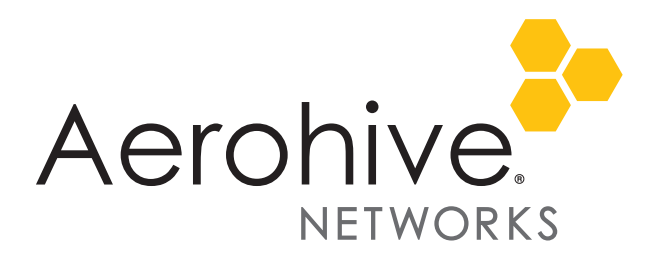

# HiveOS and HiveManager 6.1r5 Release Notes

Release Versions: HiveOS and HiveManager 6.1r5

Platforms: AP230; VPN Gateway Appliance; HiveManager Online, and all HiveManager Physical and Virtual **Appliances** 

These are the release notes for HiveOS 6.1r5 firmware and HiveManager 6.1r5 software. These releases contain numerous new and enhanced features, summaries of which are described in the following section. For more detailed descriptions, see the *Aerohive New Features Guide.* Known issues are described in the ["Known Issues" on page 16](#page-15-0) section and ["Addressed Issues" on page 18](#page-17-0) section near the end of this document.

 *Although HiveOS 3.4r4 was the last release for the HiveAP 20 series, HiveManager 6.1r3 can continue to manage all HiveAP platforms running releases from HiveOS 3.4r1 to 3.4r4. However, you must push full configuration updates to them because some commands have been removed which would cause delta configuration updates to fail. HiveManager can support full and delta configuration updates to APs and BRs running HiveOS 5.0 and 5.1, switches running HiveOS 6.0r1, 6.0r2. and all devices running HiveOS 6.1r3.*

#### Memory Increase Required before Upgrading to HiveManager 6.0 or Later

Before upgrading HiveManager software on existing HiveManager physical appliances and HiveManager Virtual Appliances to 6.0r1 or later, you must first increase their memory to 3 gigabytes. For instructions about increasing the memory for a physical HiveManager appliance, see the instructions in *[Memory Upgrade for 1U HiveManager Appliances.](http://www.aerohive.com/330000/docs/help/english/6.0r1/ref/HiveManager_MemoryUpgrade_330098-01.pdf)* For instructions about increasing the memory for a HiveManager Virtual Appliance, see ["Increasing Memory, CPU, and VM Param Settings](#page-13-0)  [for the HiveManager Virtual Appliance" on page 14.](#page-13-0)

 *Before upgrading HiveManager, it is always a good precaution to do a full backup of the database.*

### New 6.1r5 Hardware Platform and Hardware Enhancements

**AP230**: The AP230 is a dual-radio, dual-band concurrent access point with a 2.4 GHz 802.11b/g/n radio with TurboQAM and a 5 GHz 802.11a/n/ac radio with transmit beamforming. Both radios also support Frame Burst mode. The AP230 supports three 802.11 b/g/n MIMO streams and three 802.11ac/a/n MIMO streams simultaneously. The AP230 can provide data rates up to 450 Mbps in the 2.4 GHz 802.11n/g mode, up to 600 Mbps in the 2.4 GHz 802.11n mode with TurboQAM enabled, and 1.3 Gbps in the 5 GHz 802.11ac mode. Both radios also support legacy 802.11a/b/g wireless. The AP230 has two 10/100/1000 Mbps Ethernet

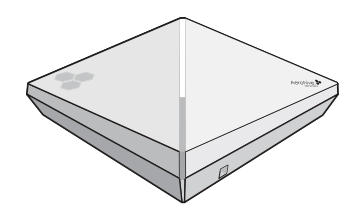

ports. These devices provide multi-function capabilities including high throughput and strong security.

**TurboQAM:** TurboQAM is an implementation of the 802.11ac Very High Throughput (VHT) technology for use within the 2.4 GHz band. Because 802.11ac only applies to the 5 GHz band, implementing its features in the 2.4 GHz band requires that the transmitter and receiver hardware support the feature and that vendor-specific extensions be used. TurboQAM supports 256-QAM VHT data rates and is only available when the radio is in 802.11b/g/n + TurboQAM mode.

**Transmit Beamforming:** Transmit beamforming allows the AP230 to modify the shape of its transmission so that the client receives the best possible signal. The added directionality of the signal also results in a beamforming gain—that is, a stronger signal for the receiver—in the same way that using a directional antenna does. Transmit beamforming is supported only in the 5 GHz band.

Transmit beamforming works first by sampling the signal from the client to determine the direction of arrival. Afterward, the AP formulates a beamforming matrix, which contains geometric, power, and other information necessary to determine as closely as possible the position of the client. The transmitter signal processors then use the matrix to send the signals to the antennas in a way that directs the transmission toward the client.

In a beamforming scenario, the beamformer represents the device that is forming the beam; that is, the device that is transmitting a shaped radio pattern. By contrast, the beamformee is the device that receives a beamformed signal. Any device capable of beamforming its transmission can be a beamformer, including client devices. If both devices in a radio link are capable of beamforming (and are configured to do so), then they each can be beamformers or beamformees at different times. When a device is transmitting a beamformed signal, it is the beamformer; when receiving one, it is the beamformee.

There are two types of beamforming: implicit beamforming, which generates a steering matrix based on sounding frames delivered from the beamformee, and explicit beamforming, which generates a steering matrix based on a feedback matrix sent by the beamformee. Implicit beamforming is simpler to execute because the beamformer relies on the information it alone determines from the radio environment. Explicit beamforming is more accurate, but requires that both beamformer and beamformee take active part in the process.

**Frame Burst Mode**: The Frame Burst mode allows a device to transmit a series of frames in rapid sequence. This differs from frame aggregation in that frame aggregation encapsulates multiple subframes within an aggregate frame, whereas a frame burst consists of multiple individual frames (and their ACK responses) separated by a SIFS (short interframe space). A SIFS is a very short period of time normally reserved for separating a data frame from its immediate control frames, such as the ACK (acknowledgment) frame. Normally, individual frames are separated from their respective control frames by a SIFS, but the individual data frames are separated by a full contention window consisting of a clear channel assessment, a random backoff time, and a DCF interframe space (DIFS). When you enable Frame Burst, the access point just uses a SIFS to separate data frames, thereby increasing data transmission efficiency, which results in higher throughput.

Frame Burst functionality is available in all radio modes.

#### **Unsupported Features**

The following features are not supported on the AP230 at the time of this release:

- Retail analytics
- Location services to track the location of clients
- Router mode
- Voice Enterprise (802.11k/r/v) and WMM-Admission Control
- IEEE 802.11w (protected management frames)
- Spectrum analysis
- Conversion of multicast frames to unicast frames
- **VPN Gateway:** The VPN Gateway appliance (model AH-VG-1U) supports on-site management and termination for up to 4000 Layer 2 GRE and Layer 3 IPsec VPN tunnels for guests and branch routing. The appliance provides one 10/100/1000 WAN Ethernet port and four LAN Ethernet ports (two of which support PoE).

*For the 6.1r5 release, the VPN Gateway appliance is limited to 1000 Layer 2 GRE VPN tunnels.*

### New Features and Enhancements in the 6.1 Releases

The following are the new features and feature enhancements in the HiveOS and HiveManager 6.1 releases:

- ["New and Enhanced HiveOS and HiveManager 6.1r5 Features" on page 3](#page-2-0)
- ["New and Enhanced HiveOS and HiveManager 6.1r3 Features" on page 4](#page-3-0)
- ["New and Enhanced HiveOS and HiveManager 6.1r2 Features" on page 7](#page-6-0)
- ["New and Enhanced HiveOS and HiveManager 6.1r1 Features" on page 9](#page-8-0)

### <span id="page-2-0"></span>New and Enhanced HiveOS and HiveManager 6.1r5 Features

The following are the new features and feature enhancements in the HiveOS and HiveManager 6.1r5 releases. For more information about these new and enhanced features, see the *Aerohive New Features Guide*.

#### New and Enhanced HiveOS 6.1r5 Features

The following are the new features and feature enhancements in the HiveOS 6.1r5 release.

#### *HiveOS 6.1r5 does not support the SR2124P or SR2148P devices.*

**Displaying HiveOS Image File Information during an Upgrade**: HiveManager now displays the HiveOS version number of the current and backup image files in the *Set the Image to Boot* dialog box.

**KDDR Enhancements**: The KDDR (Kernel Diagnostic Data Recorder) logs capture run-time statistical data about unexpected events and difficult-to-predict or unwanted situations that might occur with the ongoing processes and services of an Aerohive device. With this release, KDDR support is made available on the AP230.

The following KDDR functionality is enhanced with this release:

- Descriptive kernel function symbol names are added to reference symbol address values in the history buffer, making KDDR files more readable and facilitating file analysis.
- Kernel trace content is integrated into the KDDR functionality to reduce the need to manually associate which kernel trace files correspond to which KDDR log.
- A special buffer now collects historical event data recorded during the last few moments of an abnormal system reboot.
- A new show kddr status CLI command is added to Aerohive devices for which KDDR support is available.

#### New and Enhanced HiveManager 6.1r5 Features

The following are the new features and feature enhancements in the HiveManager 6.1r5 release:

**Client Management Data Displayed in HiveManager**: From the Monitor section in the HiveManager GUI, you can now see information that HiveManager retrieves from Client Management about enrolled clients. HiveManager displays their enrollment status in a new column on the Active Clients page and more detailed information in a new section on Client Details pages. Additionally, both the icon that appears in the Enrolled column on the Active Clients page and the device name on the Client Details page are hyperlinks that open the corresponding Client Info page in the Client Management GUI where you can see even more information.

**HiveManager API**: This release adds the HiveManager database API, which you can use to access HiveManager database objects with a REST (Representational State Transfer) client or from an external service through a REST adapter.

### <span id="page-3-0"></span>New and Enhanced HiveOS and HiveManager 6.1r3 Features

The following are the new features and feature enhancements in the HiveOS and HiveManager 6.1r3 releases. For more information about these new and enhanced features, see the *Aerohive New Features Guide*.

The new Help system for mobile devices is available with the HiveManager 6.1r3 release.

#### New and Enhanced HiveOS 6.1r3 Features

The following are the new features and feature enhancements in the HiveOS 6.1r3 release:

- **Generic USB Modem Support**: For this release, a new framework has been added to allow generic USB modem support for BR100 and BR200 routers, and AP330 and AP350 devices functioning as routers. After a new modem type is validated by Aerohive, you will be able to configure your routers to support the modem using the NetConfig UI.
- Reporting Application Usage by Clients in Application Visibility and Control: In 6.1r3, HiveManager reports application usage by clients in greater detail, helping you to understand the top clients or users using applications even if you do not have authentication such as captive web portal on an open SSID or PPSK (private preshared key) on your network. Three widgets that report application usage by clients have been added to the *Applications* perspective on the dashboard, allowing more drill-down information about clients and application usage. In addition, three widgets have been modified to display application-only information. After you drill down into client or application information, a new widget tab is created automatically which allows you faster access when revisiting the same data during the same session.
- **Enhancements to CAPWAP Auto Discovery:** Aerohive devices and HiveManager communicate through the CAPWAP (Control and Provisioning of Wireless Access Points) protocol. In 6.1r3, there is a new auto discovery process for devices that have connected to HiveManager at least once. In addition, you can prevent devices from connecting to an unauthorized HiveManager that might have been inadvertently placed in the same subnet as these devices.
- **Captive Web Portal Enhancements**: In this release of HiveOS firmware and HiveManager software support the following enhancements to the captive web portal:

**Multiple Captive Web Portal Clients on a Wired Port:** Aerohive devices support the individual authentication of multiple captive web portal users when the users are connected through a switch or hub to a single Ethernet port on the Aerohive device.

**Captive Web Portal Selection by Classifier Tags**: You can now configure captive web portals to forward users to custom Internet or network destinations after authentication based on the classifier tag that you assign to the device. You can not only forward users to a custom destination after successfully authenticating, but you can also forward them to a custom destination after an unsuccessful authentication, depending on the type of authentication you use with your captive web portal.

- **AirWatch Compliance Enforcement**: In this release of HiveOS firmware and HiveManager software, Aerohive supports periodic recurring AirWatch compliance checking and enforcement, allowing administrators to block noncompliant wireless devices.
- **Integration of OpenDNS:** HiveOS firmware and HiveManager software now integrate OpenDNS and support OpenDNS-based web content filtering and security through user profiles. Mapped to different groups of users though user profiles, this new feature allows you to enforce different security policies on Aerohive devices connected behind Aerohive routers.

- **DFS Support**: The AP330 and AP350 now support DFS (Dynamic Frequency Selection), permitting the AP to use of radio channels in the 5 GHz UNII-2 (Unlicensed National Information Infrastructure) bands, because mechanisms are in place and certified to detect and avoid interfering with radar systems.
- **Topology Map Name No Longer Overrides sysLocation**: This release introduces the ability to override the default behavior of overriding the sysLocation name with a topology map name.
- **Power Cycle Devices through PoE**: This release adds the ability to cycle the power on selected PoE ports.
- **Default PoE on Switches Uses 802.3at**: The default PoE port setting for Aerohive switches is now 802.3at instead of 802.3af.
- **Syslog messages for Firewall Events**: Aerohive devices now include the user name and host name in firewall events destined for a syslog server. The additional information provides important security and audit information for administrators. If you already have a syslog server configured, then no further configuration is necessary in HiveManager; however, if not, simply configure a syslog server in HiveManager to provide a destination for logging events, and then choose the server in the firewall policies. Aerohive devices automatically format firewall events, and then forward them to the Syslog server.
- **Enhancements to Alarm Log Settings:** The *Alarm Log Settings* dialog box available from Monitor > Alarms > Settings has been expanded, allowing you to differentiate between non-critical (cleared and uncleared) and critical alarms and set time and size limits for purging non-critical alarms.
- **Rogue Client Reporting and Expiry:** When configuring a WIPS policy, you can configure HiveManager to purge a client that has previously been reported as a rogue after a specified amount of time. By default, if a rogue client is not detected on the network an hour after its last detected activity, then HiveManager drops the rogue device from its list of rogue devices.
- **Overwrite Protection for NetConfig UI WAN Settings**: In previous versions of HiveOS firmware and HiveManager software, devices that were configured using the NetConfig UI might be overwritten when HiveManager pushed updated settings to the BRs. The default behavior of this software release is that a BR originally set up using the NetConfig UI is protected from being overwritten by updates pushed to it from HiveManager at a later date. You can disable this protection so that whenever a newer configuration is pushed to the BRs, the newer configuration will take effect.
- **Bonjour Sleep Proxy Support**: When a Bonjour-enabled device goes into power save mode, it can inform another device—referred to as a sleep proxy server—to continue advertising services on its behalf. The server then begins responding to ARP requests and multicast DNS queries for the sleeping device. When another device requests a service from the sleeping device, the sleep proxy server sends a magic packet to wake it up. The awakened device then broadcasts a gratuitous ARP, alerting all the devices in its subnet/VLAN of its MAC address. The requesting device can then communicate directly with the previously sleeping device.

Aerohive devices functioning as Bonjour Gateways can filter the \_sleep-proxy.\_udp service, which sleep proxy servers advertise, in the list of services that they share with other Bonjour Gateways. This allows you to control whether devices connected to Bonjour Gateways in different subnets/VLANs can access services on a device in power save mode through a sleep proxy server in another subnet/VLAN.

#### New and Enhanced HiveManager 6.1r3 Features

The following are the new features and feature enhancements in the HiveManager 6.1r3 release:

**VMware Tools for HiveManager Virtual Appliance**: VMware Tools suite is a set of utilities and drivers that increases the performance of a virtual machine and aids its management. HiveManager Virtual Appliance 6.1r3 and later deployed on VMware ESXi version 4.1 and later hypervisors support the VMware Tools suite.

- **Preconfigure Devices:** You can now preconfigure devices before you add them to your HiveManager network. In addition, the *Managed Devices* and the *Unmanaged Devices* tabs have been added to on premises HiveManager *Configuration* and *Monitor* GUI sections. The Device Inventory menu on the *Unmanaged Devices* tab now has add, remove, export, and import options in both on premises HiveManager and HiveManager Online and this same menu on the *Managed Devices* tab provides remove and export options. There is a slight difference in behavior depending on if you are using on premises HiveManager or HiveManager Online.
- **Enhancements to Simplified Updates:** In 6.1r3, you can push the latest HiveOS image onto a device even when the version numbers on the device and the image server are the same.

#### New Help System for Mobile Devices

Aerohive now allows you to link directly to a mobile version of our HiveManager 6.1r3 Help system. The HiveManager 6.1r3 Mobile Help system can be viewed using phones that do not support some of the advanced mobile web technologies. It does this by detecting the mobile device on which you are attempting to view the Help system and forwards your request to one of two independent versions of mobile Help system.

#### New and Enhanced Client Management (January 2014)

- **Client Management as a Separate Product**: Client Management has been removed from HiveManager and promoted from a feature to a separate product. By default, you can use Client Management to enroll and manage up to 100 Apple, Android, and Chromebook clients. To support more mobile devices, you can obtain subscriptions from your Aerohive sales representative.
- **Single Private PSK SSID for Enrollment**: You can now use a single private PSK SSID for enrollment and access to the network. With this option, clients use a shared PSK to enroll with Client Management, which then assigns a unique private PSK to each client to access the same SSID after enrollment.
- **HTTP Proxy**: For clients that must access the public network through an HTTP proxy server, you can configure HTTP proxy settings for inclusion in Wi-Fi configuration profiles.

#### New and Enhanced ID Manager (January 2014)

- **Support for CoA (Change of Authorization) Disconnect from ID Manager to APs:** With this release, ID Manager notifies APs as soon as a guest account is revoked, expires, or when the customer's ID Manager account has expired, it disconnects these accounts immediately.
- **Audit Log Enhancements**: This release adds a section to the ID Manager Audit Log that shows when admin accounts have been created or deleted from the MyHive page.
- **Email Template Customization**: This release allows ID Manager administrators to customize the template for email and print notifications by changing the icon, logo, or text.
- **Support for Multiple AP Networks for Anonymous Access**: This release adds support for ID Manager Anonymous Access on multiple AP networks.
- **ID Manager Wired Access**: This release adds support for ID Manager on wired networks through BR200 router configuration.

**Customized Registration UI:** This release introduces the capability to customize the registration UI that appears on your kiosk.

### <span id="page-6-0"></span>New and Enhanced HiveOS and HiveManager 6.1r2 Features

The following are the new features and feature enhancements in the HiveOS and HiveManager 6.1r2 releases. For more information about these new and enhanced features, see the *Aerohive 6.1 New Features Guide*.

#### New and Enhanced HiveOS 6.1r2 Features

The following are the new features and feature enhancements in the HiveOS 6.1r2 release:

- **Support of IEEE 802.11ac**: Aerohive supports the first wave of IEEE 802.11ac technologies, features, and data rates.
- **Enhancements to Applications Visibility and Control (AVC):** A number of enhancements have been made to the Applications Visibility and Control (AVC) feature including auto discovery of applications by usage, the ability to create custom applications, the ability to disable AVC, and support for the Microsoft Lync application:

**Auto Discovery of Applications**: This release adds an Application Auto Discovery feature that enables HiveManager to automatically discover applications in your network. In addition, you can add up to seven applications to an applications watchlist as well as create individual watch lists for each virtual HiveManager.

**Custom Applications**: In addition to the more than 700 system defined applications, in6.1r2 you can define custom applications that can be detected with the auto discovery feature and that you can add to the applications watchlist or to QoS and firewall policies. These custom applications incorporate rules that are defined by IP addresses, TCP or UDP ports as well as by HTTP and HTTPS host names. In addition, these custom applications can be viewed from the Dashboard.

**Disabling AVC:** Administrators with super user privileges in on-premises HiveManager appliances now have a system-wide way to disable or enable the Application Visibility and Control Settings for all VHMs.

**Support for Microsoft Lync**: This release adds support of the Microsoft Lync suite of products as a system-defined application.

**Enhancements to Captive Web Portals**: In this release, the captive web portals include the collection of client information during authentication and information to determine the Aerohive device to which a captive web portal client is associated:

**Collecting Client Information from Captive Web Portal**: You can now collect information submitted by the user as part of the authentication and acceptance of the terms of use when a user authenticates to a captive web portal.

**NAS-ID for External Captive Web Portal**: Aerohive APs now include the NAS-ID in the redirected HTTP headers sent to external captive web portals so that you can use the information to determine the Aerohive device to which a captive web portal client is associated. You can configure an Aerohive device to use its host name as the NAS-ID, or to use a custom NAS-ID that you configure consisting of 1-64 characters.

- **Using External DNS Servers in DHCP Offers**: You no longer need routers to act as DNS proxies and can specify that DNS services be supplied from external DNS proxies or servers to obtain IP addresses in DHCP offers. You can now specify DNS services directly from external DNS proxies or servers through the enabled DHCP connection of the router.
- **Specifying an Ethernet Port for Switch Netdump File**: You can now specify an Ethernet port on an Aerohive switch for saving the netdump file to a TFTP server on the network automatically the next time the switch boots up. When bootloader boots up and detects a need to upload the netdump file, only the specified netdump port is enabled to upload the netdump file.
- **Enabling or Disabling DHCP Server ARP Validation by Routers**: There is now an option to enable or disable Dynamic Host Configuration Protocol (DHCP) server Address Resolution Protocol (ARP) verification by Aerohive routers. When there are many clients that require IP addresses at the same time, this option prevents the DHCP server from sending gratuitous ARP requests and waiting to validate that the IP address is usable.
- **Switch PSE Support for Legacy Devices**: This release adds the ability to configure Aerohive switches to provide PoE support for legacy powered devices that do not comply with the current 802.3at standard.
- **Support for RADIUS Proxy and ID Manager Proxy on the Same Device**: You can now configure a RADIUS proxy server for authentication and an ID Manager RAD Sec proxy server to operate simultaneously on a single Aerohive device.

#### New and Enhanced HiveManager 6.1r2 Features

The following are the new features and feature enhancements in the HiveManager 6.1r2 release:

- **New HiveManager Graphical User Interface Appearance**: The graphical user interface has a new look and feel In this release of HiveManager. It has a new, user-friendly look and feel, a brighter color theme that is more aesthetically pleasing, new icons and buttons that promote more harmonious interaction, and customized elements that are easier to use.
- **Enhancements to Configuration and Monitoring Pages**: Changes were made to both the *Configuration* and *Monitoring* pages and commands in this release of HiveManager. They are now called *Unconfigured Devices* and *Configured Devices* (formerly, they were *New Devices* and *Managed Devices, respectively*) and the difference depends on whether the network policy configuration was pushed to the devices.
- **Simplified Device Updates**: The Device Update drop-down menu has been updated to make it easier to push configuration changes to a device (or devices).
- **HiveManager Online Configuration and Monitoring Changes**: Two new tabs have been added to the Configuration and Monitor pages: Managed Devices and Unmanaged Devices. With these tabs, you can add devices to and remove devices from the Aerohive cloud and a VHM.

#### Enhanced ID Manager (September 2013) Features

The following improvements are included in the ID Manager (September 2013) release:

- **ID Manager Print Customization**: ID Manager administrators now have the ability to customize the print template from the ID Manager kiosk to accommodate small-factor printers to print guest credentials on badges. Administrators can choose from two default templates, or can create and save their own templates. The default templates accommodate 8.5 x 11" standard paper and 2.4 x 4" thermal print paper. Templates can be customized for fonts, graphics, and the information that is provided on the badge or printed page.
- **Text Message Customization:** ID Manager provides branding and personalization of text messages by enabling you to edit the body of the text message that is sent to customers.
- **Customization of the Guest Management Portal**: We now provide the ability to have a uniquely branded URL for use with ID Manager. Previously, one URL was used, http://idmanager.aerohive.com. In this release, you can prepend your company name to the previous URL, for example, http://yourcompanyname.idmanager.aerohive.com.
- **Guest Approval Process Enhancements**: Employees of the host company can now approve a request from a guest for Internet access before the guest receives access to the network. This feature applies to guests requesting access through the kiosk and requires configuration to enable it.

**ID Manager Print Customization:** ID Manager administrators now have the ability to customize the print template from the ID Manager kiosk to accommodate small-factor printers to print guest credentials on badges.

### <span id="page-8-0"></span>New and Enhanced HiveOS and HiveManager 6.1r1 Features

The following are the new features and feature enhancements in the HiveOS and HiveManager 6.1r1 releases.

#### New and Enhanced HiveOS 6.1r1 Features

The following are the new features and feature enhancements in the HiveOS 6.1r1 release:

- **Presence Analytics (Retail Analytics)**: Aerohive and Euclid have formed a partnership to give physical retailers a free *Retail Analytics* function that is integrated directly into their HiveManager online or on-premises accounts. Presence Analytics allows you to monitor an unlimited number of retail stores, browse visitor traffic, collect data about shopper engagement and loyalty, compare retail activity across stores, view historical information, and share data with fellow retailers. You can also choose to upgrade to a premium Euclid account for access to more detailed metrics, greater historical data collection, and other capabilities, such as custom analysis.
- **Client Management (Trial Version)**: With this feature, you can automatically provision and manage Apple mobile devices running i OS 5 or later and Apple computers running Mac OS X v10.7 or later as they connect to the wireless network. The Aerohive AP with which the client connects checks if the client is currently enrolled and, if not, a Wi-Fi configuration and an enrollment profile (with client and CA certificates and a mobile device management profile) are installed on the client to apply device security controls such as permitted applications and behavior. These profiles can differ based on whether the device matches a list of MAC addresses of corporate-issued devices or if it is a personally owned device.
- **Manual Private PSK Activation Timeout**: This is a performance enhancement for private PSK activation which makes activation much faster. There is no direct customer impact.

#### New and Enhanced HiveManager 6.1r1 Features

The following is the new features and feature enhancements in the HiveManager 6.1r1 release:

**MyHive and HiveManager Initial Login Experience.** This release introduces a new user experience for system administrators logging into a new version of HiveManager. The experience differs for system administrators of on-premises HiveManager, HiveManager Online, and on-premises HiveManager with the Redirection Server (also called the Redirector). Three new screens have been added to the on-premises HiveManager and HiveManager Online login experience. The *Review Inventory* page provides a list of Aerohive devices. For on-premises HiveManager, this page displays the total number of Aerohive devices connected to HiveManager at login. For HiveManager Online, this page displays a list of Aerohive devices that have been licensed to your organization, including the device type, as well as the total number of Aerohive devices. The *Activate License* page displays license and entitlement key information and allows you to activate your license. The *Management Settings* page requires you to change the default password, choose the Express or Enterprise mode, and select a time zone. (If you delete a HiveManager database, the *Review Inventory* and *Management Settings* pages are displayed. However, the *Activate License* page is not displayed in this case.) After you have completed these changes, a *Congratulations!* page is displayed. When you exit this page, the HiveManager Configuration panel is displayed.

In addition to the changes described above, existing HiveManager Online system administrators will notice a new welcome screen in MyHive and that there is no longer a separate Redirector that is visible from this page. Instead of an external Redirector, you can use the HiveManager Online interface to add and remove devices.

### Enhanced ID Manager (June 2013) Features

The following improvements are included in the ID Manager (June 2013) release:

- **ID Manager GUI Enhancements**: This release introduces a new look for the ID Manager administration interface. The new home page is divided into three clearly defined sections that provide at-a-glance visibility into critical information about your ID Manager account, and clear pointers to ID Manager configuration processes. HiveManager Online customers can now request a free 30-day trial of ID Manager.
- **Anonymous Access and Self-Registration with ID Manager**: This release adds Anonymous Access and Self-Registration to ID Manager. Anonymous Access allows businesses to offer Internet access to visiting guests using mobile devices as a courtesy so that they do not have to pay for this service through their Internet providers. Self-Registration allows businesses to configure a captive web portal where a guest asks for and receives a user name and password, uses these credentials to log in at first use, and then has ongoing access without the need to log in as long as they are in range, or until the ID Manager admin disables their account.

## Changes to Behavior and Appearance

The following change to behavior and appearance was introduced in the HiveOS 6.1r5 firmware release:

- In this release, the ACSP (Advanced Channel Selection and Power) channel selection process is improved to provide better channel separation among APs belonging to the same hive.
- In the *Optional Advanced Settings* section for configuring radio profiles, you can no longer enable DFS (Dynamic Frequency Selection) channels to detect radar without changing channels. Configuration of the DFS radar detection feature is no longer supported by HiveManager. After upgrading to HiveManager 6.1r5 software, HiveManager will disable DFS radar detection without changing channels if the previous configuration had that enabled.

The following changes to behavior and appearance have been introduced in the HiveOS 6.1r3 firmware and HiveManager 6.1r3 software releases:

- Aerohive devices support the individual authentication of multiple captive web portal users when the users are connected through a switch or hub to a single Ethernet port on the Aerohive device.
- The AP330 and AP350 are now certified for FCC DFS (Dynamic Frequency Selection) and can switch channels automatically to avoid interfering with radar operations.
- In previous versions of HiveOS firmware and HiveManager software, devices that were configured using the NetConfig UI might be overwritten whenever HiveManager pushed updated settings to the BRs. The default behavior of this software release is that a BR originally set up using the NetConfig UI is protected from being overwritten by updates pushed to it from HiveManager at a later date.
- When you upgrade devices with the latest HiveOS image, some units in your network may already have the latest version of HiveOS installed, but not the latest release of this version. In this new release, a new option appears on the *Update Devices* dialog box allowing you to push the latest HiveOS image onto a device even when the device and image server versions are the same.
- When you select a HiveOS image file to upload to your devices, HiveManager displays the HiveOS version, supported platforms, release date, and image size so that you can ensure it is the right one before uploading it to your devices.
- HiveManager 6.1r2 software running with Internet access automatically checked at one-hour intervals to ensure that the HiveOS device image files uploaded to it matched version 6.1r2 and, if they did not match the version, uploaded the same 6.1r2 versions of the HiveOS image files from the update server. After the HiveOS image files were uploaded to and available in HiveManager, you could easily upload them to all the Aerohive devices with a simplified update push to the selected devices.

HiveManager 6.1r3 software running with Internet access now checks and uploads the latest supported version of HiveOS image files of devices to HiveManager, rather than uploading files that match the current version of HiveManager. With this enhancement, every Aerohive device can run at its full capacity as it uses the latest version of its HiveOS image. As before, after the HiveOS image files are uploaded and available in HiveManager, you can easily upload them to selected Aerohive devices. If you select devices and then click **Update > Update Devices** (simplified update), HiveManager 6.1r3 pushes the latest supported version of HiveOS to the devices. HiveManager ensures that the latest supported version of an Aerohive device type is uploaded to the device because it automatically checks for the latest version by synchronizing with the update server every hour.

The following changes to behavior and appearance have been introduced in the ID Manager January 2014 release:

- ID Manager now reports the expiration time for guests in days and hours (for example, 4 days, 4 hours) rather than just in hours (100 hours) after the first login. This expiration time appears in the Expires field on the *Welcome, Guest!* notification page.
- In some cases, when you view Wi-Fi data usage for anonymous access clients, you may see usage rates slightly above the limit that you set for these clients. In fact, the data rate limits are being enforced, but there is a time delay while ID Manager sends the data rate limit message through the ID Manager RadSec proxy, and then to the AP. This delay is approximately one minute or less. The amount of data usage you see above the limit depends on the client data transmission rate and delay in the transmission between ID Manager, the RadSec proxy, and the AP.
- If the wired or wireless privilege or SSID setting in ID Manager does not match the self-registration captive web portal configured in HiveManager, the guest self-registration process will succeed, but the actual guest authentication will fail after the guest receives credentials from ID Manager.

The following changes to behavior and appearance have been introduced in the 6.1r2 release:

- The HiveManager graphical user interface has a new, user-friendly look and feel in this release that better fosters ease of use when configuring and monitoring Aerohive devices.
- AVC (Application Visibility and Control) watchlist changes:
	- The role of the watchlist has shifted from being a list of all the applications that you want to track to just the key applications that you want to ensure are being tracked regardless of how much they appear on the network. Due to its new role, the maximum number of applications in the watchlist has been reduced from 30 to 7. After upgrading HiveManager to 6.1r2, HiveManager starts prompting you to reduce the watchlist, although devices that are still running HiveOS 6.0 or 6.1r1 will continue to operate as normal whether or not you make the reduction. However, after you upgrade devices to HiveOS 6.1r2, the entire watchlist will automatically be removed from the devices. Furthermore, if you try to push a configuration with a watchlist in excess of 7 applications to a device running HiveOS 6.1r2, the configuration upload will fail until you reduce it to 7 or fewer applications.
	- In releases before 6.1r2, applications do not begin to appear in the applications widgets in the dashboard until after midnight or until you create a watchlist and upload it to devices. From 6.1r2, applications begin appearing in these widgets within a few minutes after a client connects to an AP and starts generating traffic.
	- There are four new widgets for tracking only the applications on the watchlist: *Watchlist Applications by Clients*, *Watchlist Applications by Usage*, *Watchlist Applications by Usage - Summary*, and *Watchlist Application Usage over Time*.
- In releases before 6.1r2, you can apply a device template to multiple device models as long as they have the same number of ports and the same function. For example, you can apply a five-port device template to a BR200-WP, BR200, and BR100 functioning as a router. From 6.1r2, you can only create a device template for a single device model. For example, in 6.1r2 you must create three unique device templates for a BR200-WP, BR200, and BR100.
- In the HiveManager GUI, devices that are called "New" in releases before 6.1r2 are referred to as "Unconfigured" in 6.1r2. Similarly, devices that are called "Managed" in previous releases are referred to as "Configured" in 6.1r2. In HiveManager Online, there are two further terms to classify devices: "Unmanaged" refers to devices that have entries in the redirector but that have not yet connected to their VHM, and "Managed" refers to devices that have successfully connected.
- The maximum number of characters for a user name in the roaming cache has been increased from 31 to 127. Because Aerohive devices truncate user names that are longer than the maximum, it is now less probable for the roaming cache to contain identical user name strings.
- This release increases the timeframe for which drilldown information is available on the dashboard perspectives from 15 days to 30 days. When drilldown information is available from a perspective report, there is a clickable link. Previously, the information available through this link was only archived for a time period of 15 days. This release increases that timeframe to 30 days. When there has been no new information collected within the 30-day timeframe, the link does not appear.
- In the *Network Summary* perspective on the *Dashboard* page, the *Current Aerohive Device Status (Network Wide)* and *Active Client Status (Network Wide)* widgets have been combined to form the Current Client and Device Status (Network Wide) widget.

The following changes to behavior and appearance have been introduced in the 6.1r1 releases:

- Only an admin with super user privileges can allow HiveManager to display the following option in 11na radio profiles: Enable radar detection without changing channels. The place where the admin can enable this is in the *Update DFS (Dynamic Frequency Selection) Settings* section on the *HiveManager Settings* page.
- HiveManager Online system administrators will notice that there is no longer a separate Redirector that is visible from the *MyHive* page. Instead of an external redirector, you can use the HiveManager Online interface to add and remove devices. In conjunction with this change, a new Remove button, available from the *Monitor* and *Configuration* pages, permits you to remove a device from your HiveManager network, the serial number of the device from the HiveManager database, and the configuration from the device. The device does not automatically reconnect to the HiveManager network. Also, a new option in the Utilities drop-down menu, Reset Device to Default, is available from the *Monitor* and *Configuration* pages. This option allows you to reset APs, branch routers, switches, and VPN gateways. The Reset Device to Default option removes the device configuration from the device and from HiveManager. (However, the bootstrap configuration remains unchanged.) Then the device reconnects to the HiveManager network automatically.
- Another new option in the Utilities drop-down menu of HiveManager Online, Aerohive Device Inventory, permits you to access the Redirector to check the inventory list of devices as well as add devices to your network. The Redirector is displayed in a separate tab of the same browser window with which you used to open HiveManager Online. You could use this option to view your inventory of Aerohive devices and understand which devices have successfully been able to connect to the Redirector.
- In this release, QuickStart network policies, SSID objects, user profile objects, and port type objects have been removed. However, QuickStart policy templates that you created in previous releases are supported in 6.1r1.
- The tracking timeout setting has been removed from the track IP feature. Instead the timeout value is always the same as that of the tracking interval value.
- APs can provide MAC authentication on their Ethernet ports in access mode.
- PCI compliance reports can be scheduled.
- An SR2024 switch in router mode can now receive its WAN interface network settings through PPPoE.
- TeacherView resource maps have been returned to HiveManager.
- In ID Manager, an SSID that is created using an on-premises HiveManager does not appear in the drop-down list for guest types in the ID Manager administration GUI.

## Upgrading HiveManager Software

Aerohive supports upgrading to the 6.1r5 HiveManager software from the HiveManager 5.1r2 releases or later. If your system is running an image earlier than 5.1r2, follow the steps in the 5.1r2 Aerohive release notes to upgrade HiveManager to 5.1r2 first before upgrading them to 6.1r5.

#### Memory Increase Required before Upgrading to HiveManager 6.0 or Later

Before upgrading HiveManager software on existing 32-bit HiveManager physical appliances and HiveManager Virtual Appliances to 6.0r1 or later, you must first increase their memory to 3 gigabytes. For 64-bit HiveManager Virtual Appliances, you must increase the memory to 8 gigabytes. For instructions about increasing the memory for a physical HiveManager appliance, see the instructions in *[Memory Upgrade for 1U HiveManager Appliances.](http://www.aerohive.com/330000/docs/help/english/6.0r1/ref/HiveManager_MemoryUpgrade_330098-01.pdf)* For instructions about increasing the memory for a HiveManager Virtual Appliance, see ["Increasing Memory, CPU, and VM Param Settings for the](#page-13-0)  [HiveManager Virtual Appliance" on page 14.](#page-13-0)

### Upgrade HiveManager 5.1r2 or later to 6.1r5

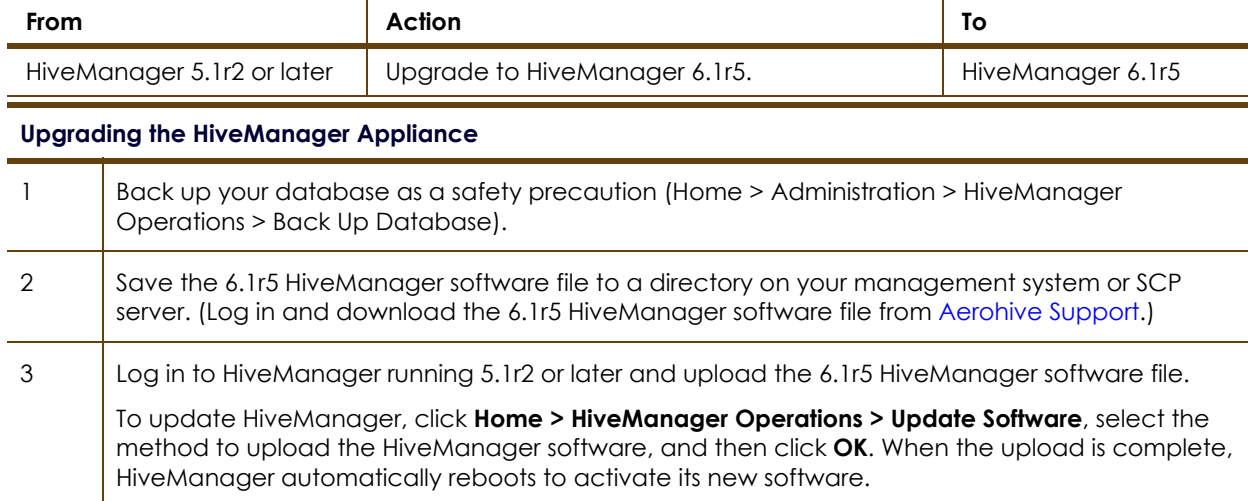

Use the following procedure to upgrade a standalone HiveManager or an HA pair.

#### **Upgrading the HiveManager Appliance**

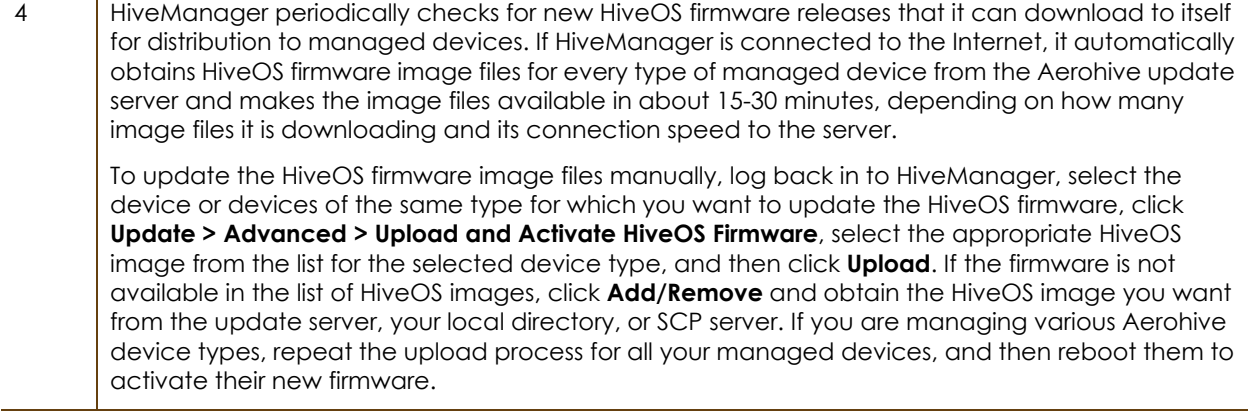

### <span id="page-13-0"></span>Increasing Memory, CPU, and VM Param Settings for the HiveManager Virtual Appliance

Before you can upgrade a 32-bit HiveManager Virtual Appliance to 6.0 or later, you must increase the memory for it within the ESXi hypervisor to 3 gigabytes, set the number of virtual sockets for its CPU to 2, and change VM params to 1024 megabytes.

- *Upgrading the 64-bit HiveManager Virtual Appliance to 6.0 or later does not require any changes to its default memory (4 GB), CPU (4 virtual sockets), and VM param settings (1480 MB). A new 6.1r1 installation of a 64-bit HiveManager Virtual Appliance .ova file has a new default memory size of 8 GB.*
- 1. From the vSphere Client on your management system, log in to the ESXi hypervisor hosting the HiveManager Virtual Appliance whose memory you want to increase.
- 2. To check which type of system you have, select the name of the HiveManager Virtual Appliance, click **Summary**, and check whether the Guest OS indicates that it is 32 or 64 bits.
	- *You can also check the system type in the HiveManager GUI. In the HiveManager 5.0 and 5.1 releases, click Home > Dashboard, and view the model number in the HiveManager System Information widget. The VM 1U model is 32 bits, and the VM 2U model is 64.*

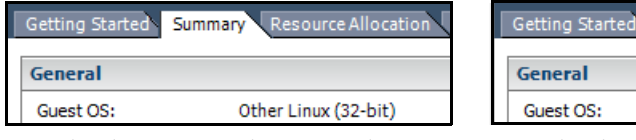

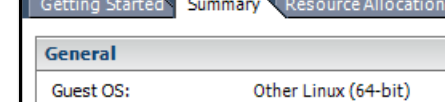

 $\frac{3}{2}$ 

3. If it is a 32-bit system, keep the name of the HiveManager Virtual Appliance selected, click the **Console** tab, click in the console window, and then log in to the HiveManager CLI shell. If it is a 64-bit system and is still using the default settings, you are not required to change them. However, if you want to, you can increase the memory from 4 GB to 8 GB by performing the following steps.

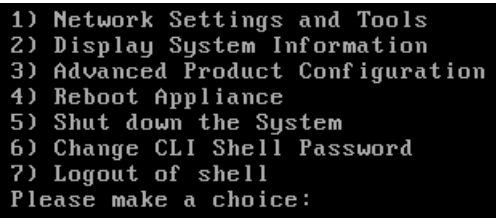

- 4. To shut down the virtual appliance, enter **5** (Shut down the system) and then enter **Y** when prompted to confirm the action.
- 5. In the vSphere Client GUI, right-click the HiveManager Virtual Appliance name in the left navigation panel, and then click **Edit Settings**.
- 6. On the *Hardware* tab, click **Memory**, change the value in the Memory Size field to **3 GB** for a 32-bit system or up to **8 GB** for a 64-bit system, and then click **OK**. (For a 64-bit system using its default values, there is no need to change any other settings.)
- 7. For a 32-bit system, select **CPUs**, from the Number of virtual sockets drop-down list, choose **2**, and then click **OK**.

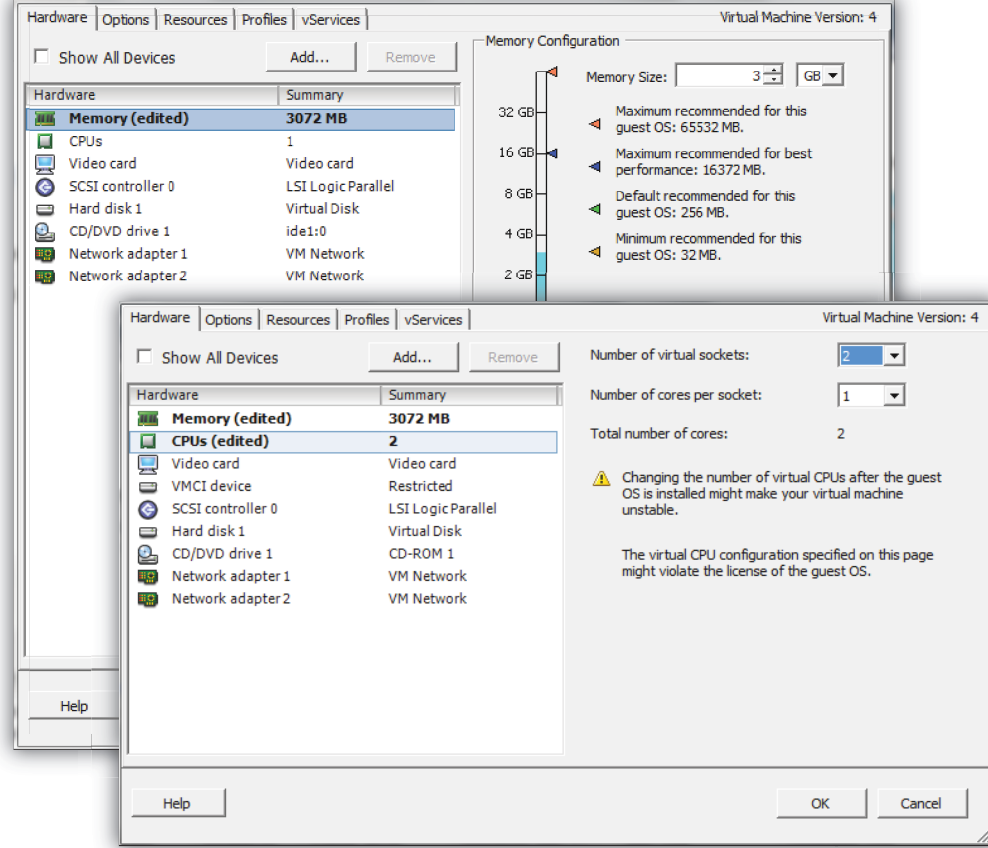

- 8. With the name of the HiveManager Virtual Appliance still selected, click **Power on the virtual machine**.
- 9. After the HiveManager Virtual Appliance is powered back on, click the **Console** tab, click in the console window, and log in to the HiveManager CLI shell.
- 10. Enter **3 2 2** to navigate to Advanced Product Configuration > Configure VM Params > Change VM Params, and then enter **1024** (for 1 GB).
- 11. Reboot the HiveManager Virtual Appliance to apply this setting. (You can navigate back to the home menu, and enter **4** for Reboot Appliance.)
- 12. After the HiveManager Virtual Appliance finishes rebooting, check that it recognizes its increased memory size by returning to the console window, logging back in to the HiveManager CLI shell, and entering **2 - 4** (Display System Information > Display Hardware Information). To complete the memory upgrade procedure, check that the MemTotal value for a 32-bit system is approximately 3,000,000 KB. (The MemTotal value for a 64-bit system is approximately 8,000,000 KB.)

## **Documentation**

Product documentation is still in progress at the time of these releases and is not yet available. However, the *Aerohive New Features Guide for HiveOS and HiveManager 6.1r5* as well as Help for HiveOS CLI commands are ready. To use the CLI Help, enter "keyword-SPACE-?" for example: **qos ?** In addition, there are online CLI reference guides that provide the syntax and explanations for every command in the CLI. They also include information on accessing the CLI through console, Telnet, and SSH connections, tips on using the CLI, and some keyboard shortcuts.

### Responsive Help System for Mobile Devices

The HiveManager 6.1r5 Help system responds to the width of the browser accessing it, so you can view the Help content on your computer, tablet, or smart phone in a layout that is most suitable.

## <span id="page-15-0"></span>Known Issues

The following are known issues at the time of the following Aerohive releases. If a section for known issues of a release does not appear, then there are no known issues for that release.

### Known Issues in HiveOS 6.1r5

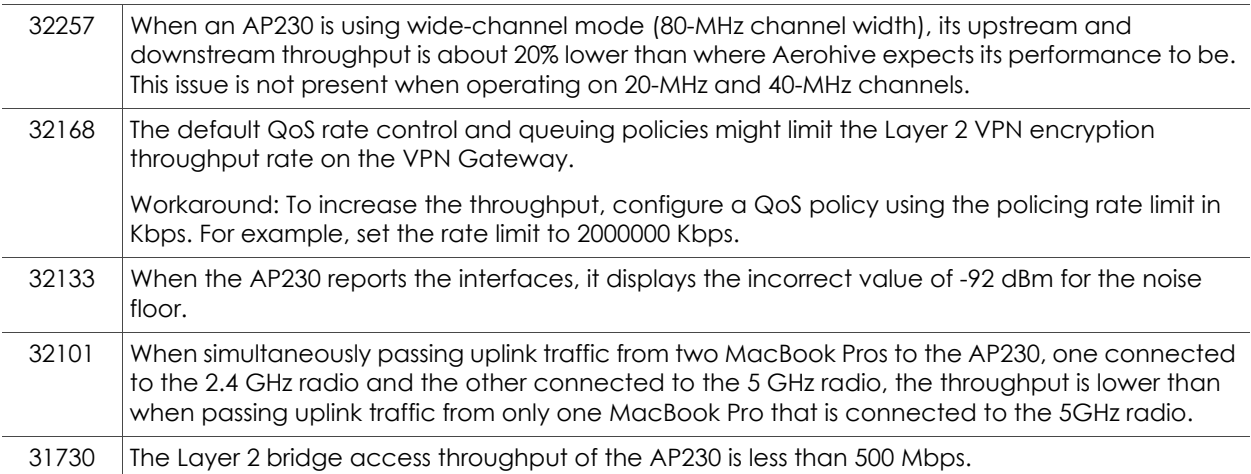

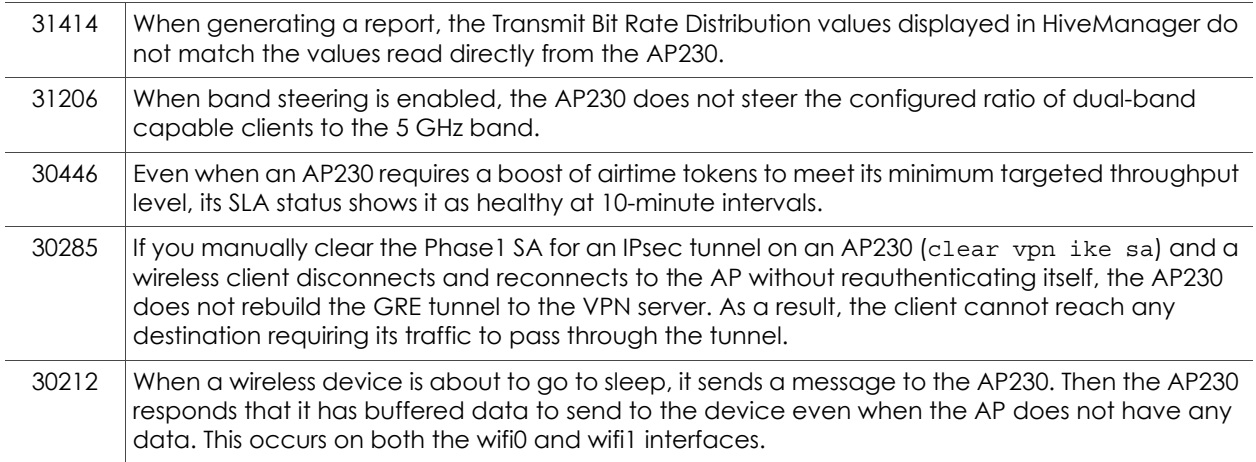

# Known Issues in HiveManager 6.1r5

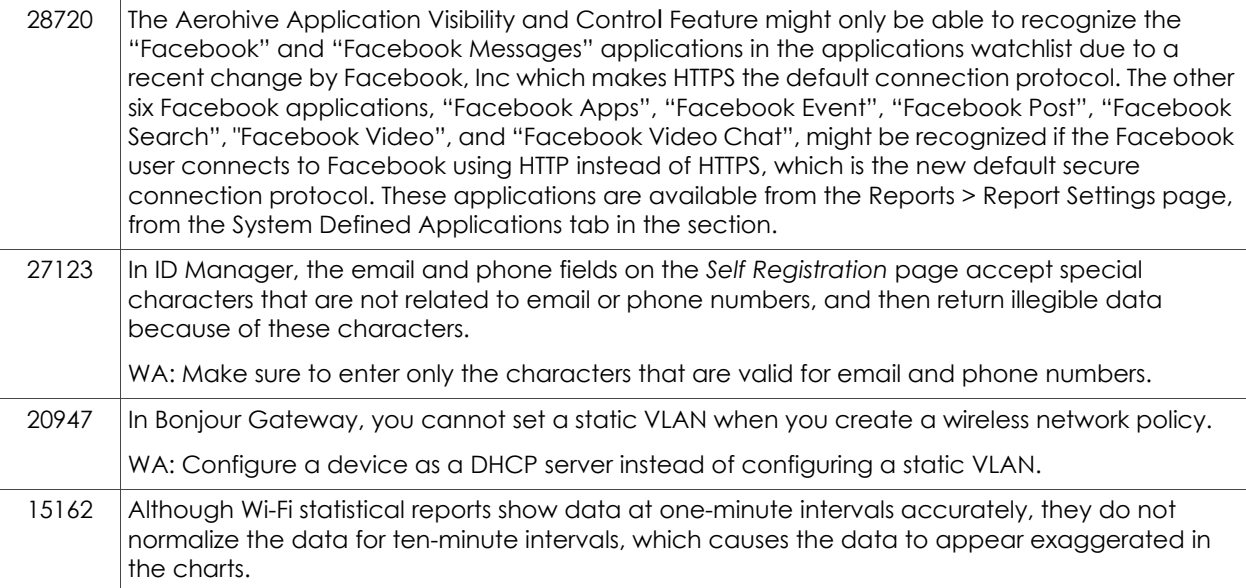

# <span id="page-17-0"></span>Addressed Issues

The following issues were addressed in the HiveOS and HiveManager 6.1 releases, ID Manager, and Client Management releases. If a section for addressed issues of a release does not appear, then there were no issues addressed for that release.

### Addressed Issues in HiveOS 6.1r3

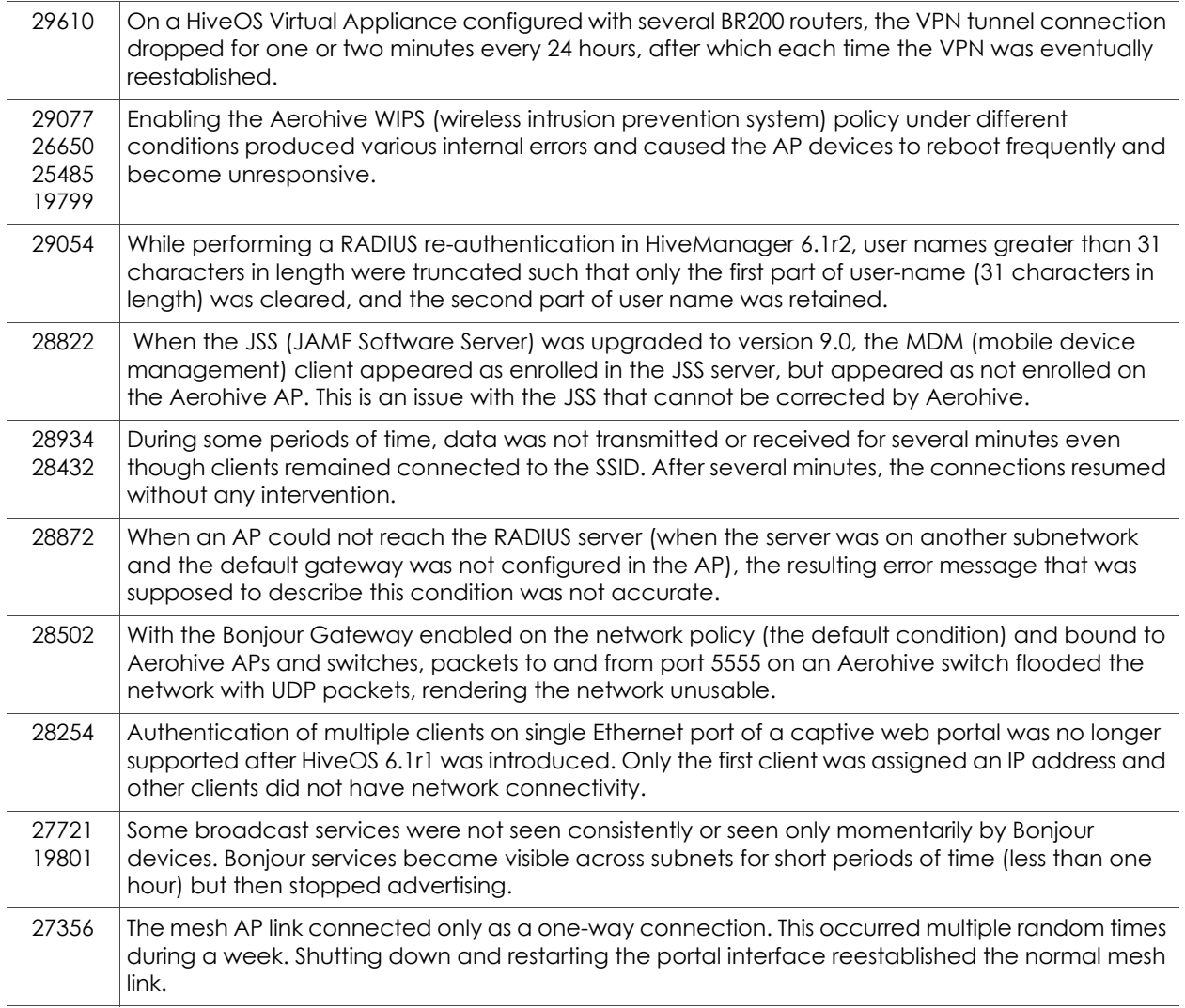

### Addressed Issues in HiveOS 6.1r2

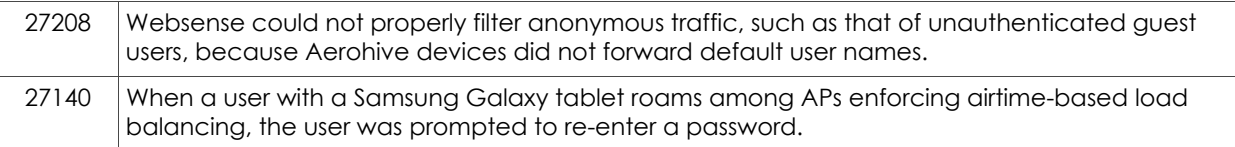

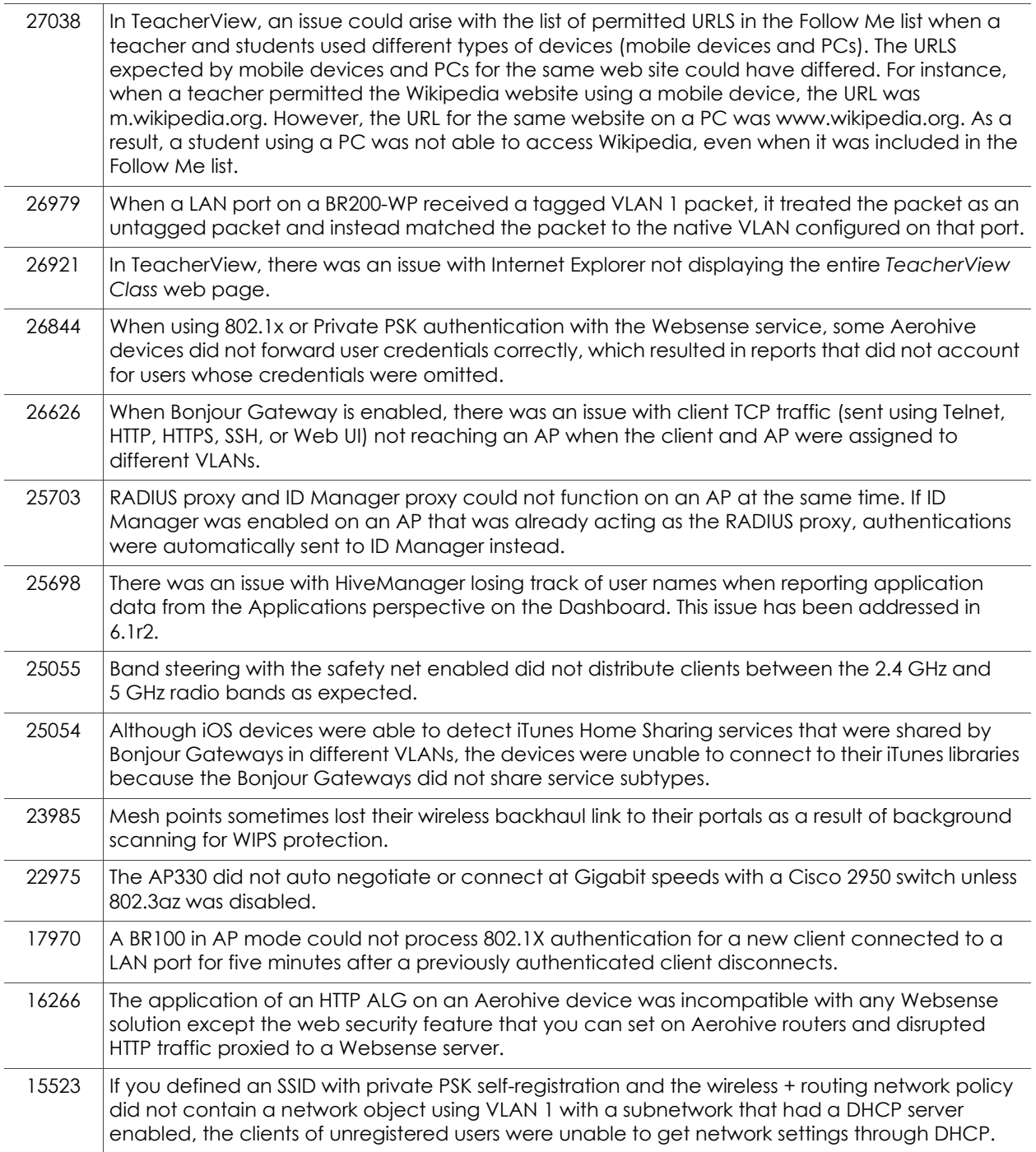

## Addressed Issue in HiveOS 6.1r1a

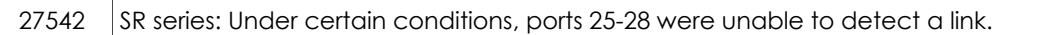

# Addressed Issues in HiveOS 6.1r1

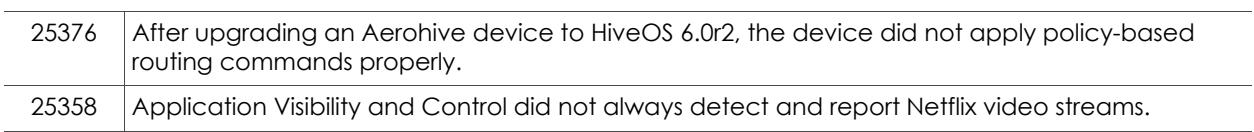

# Addressed Issues in HiveManager 6.1r3

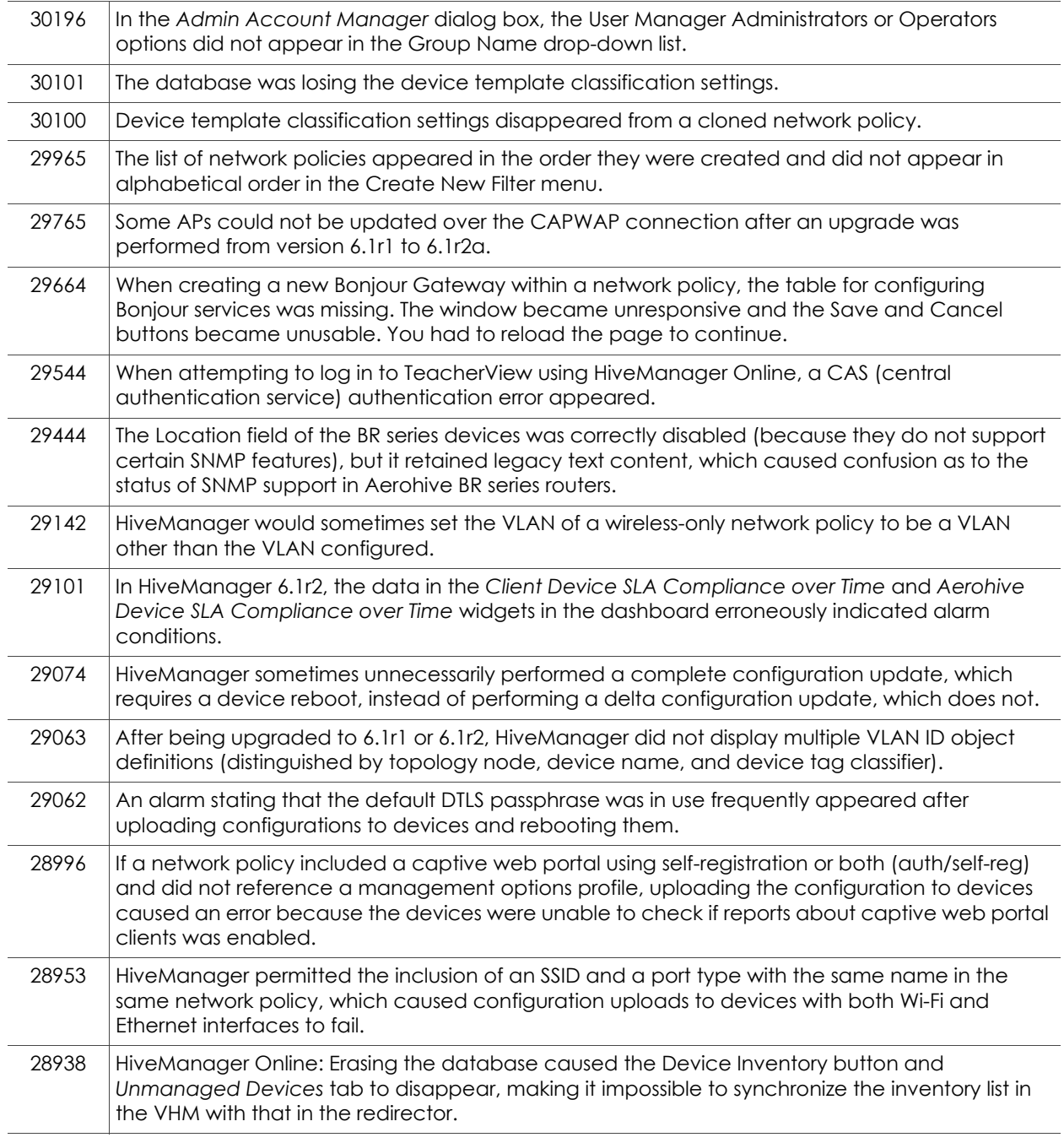

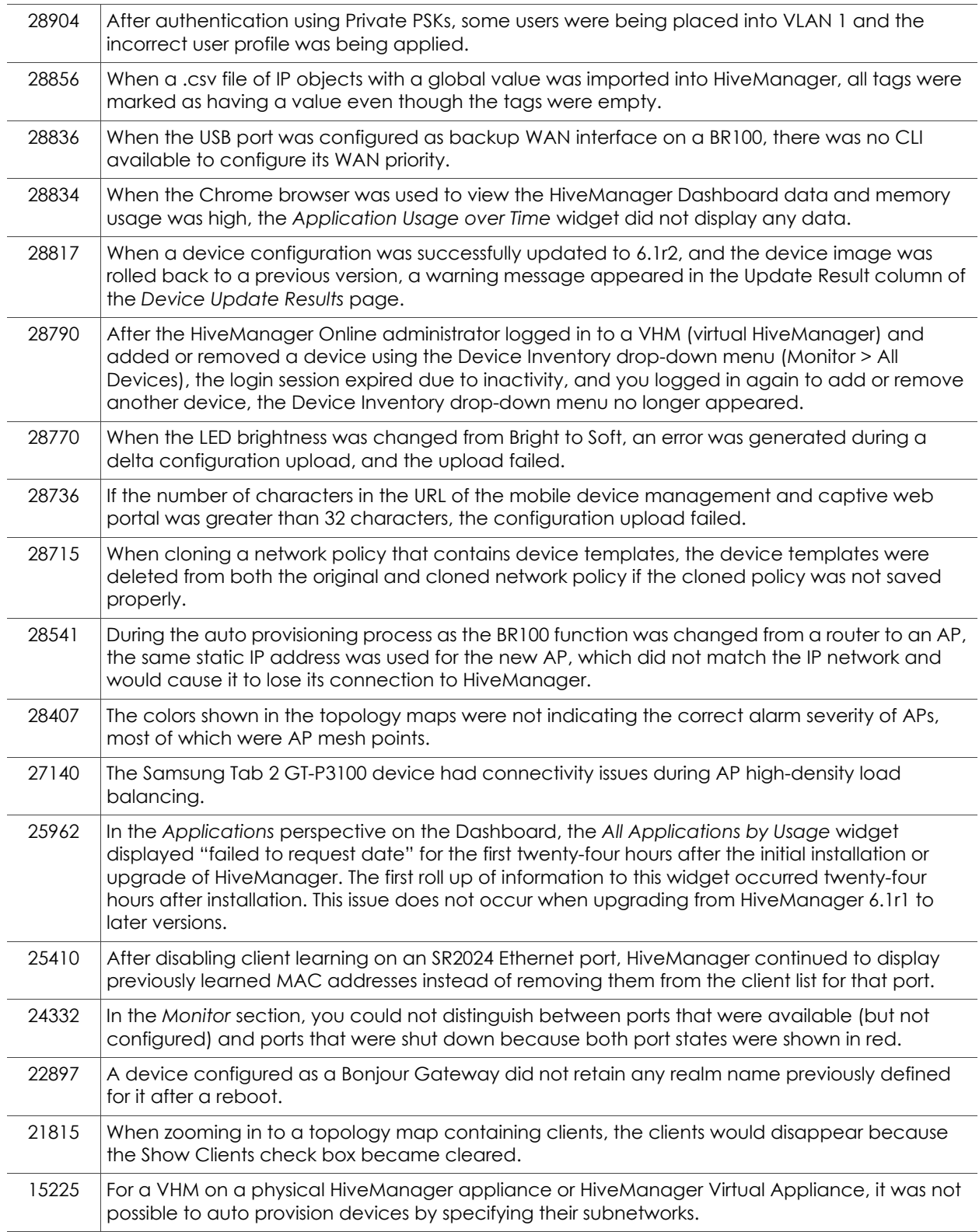

## Addressed Issues in HiveManager 6.1r2a

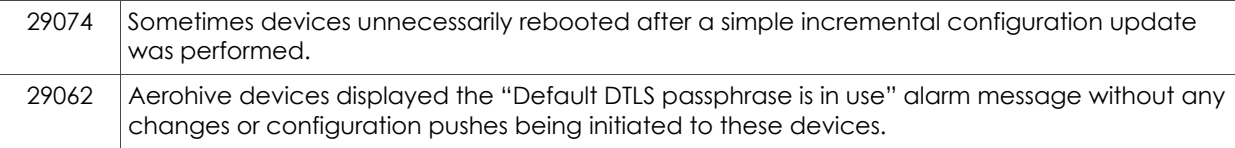

## Addressed Issues in HiveManager 6.1r2

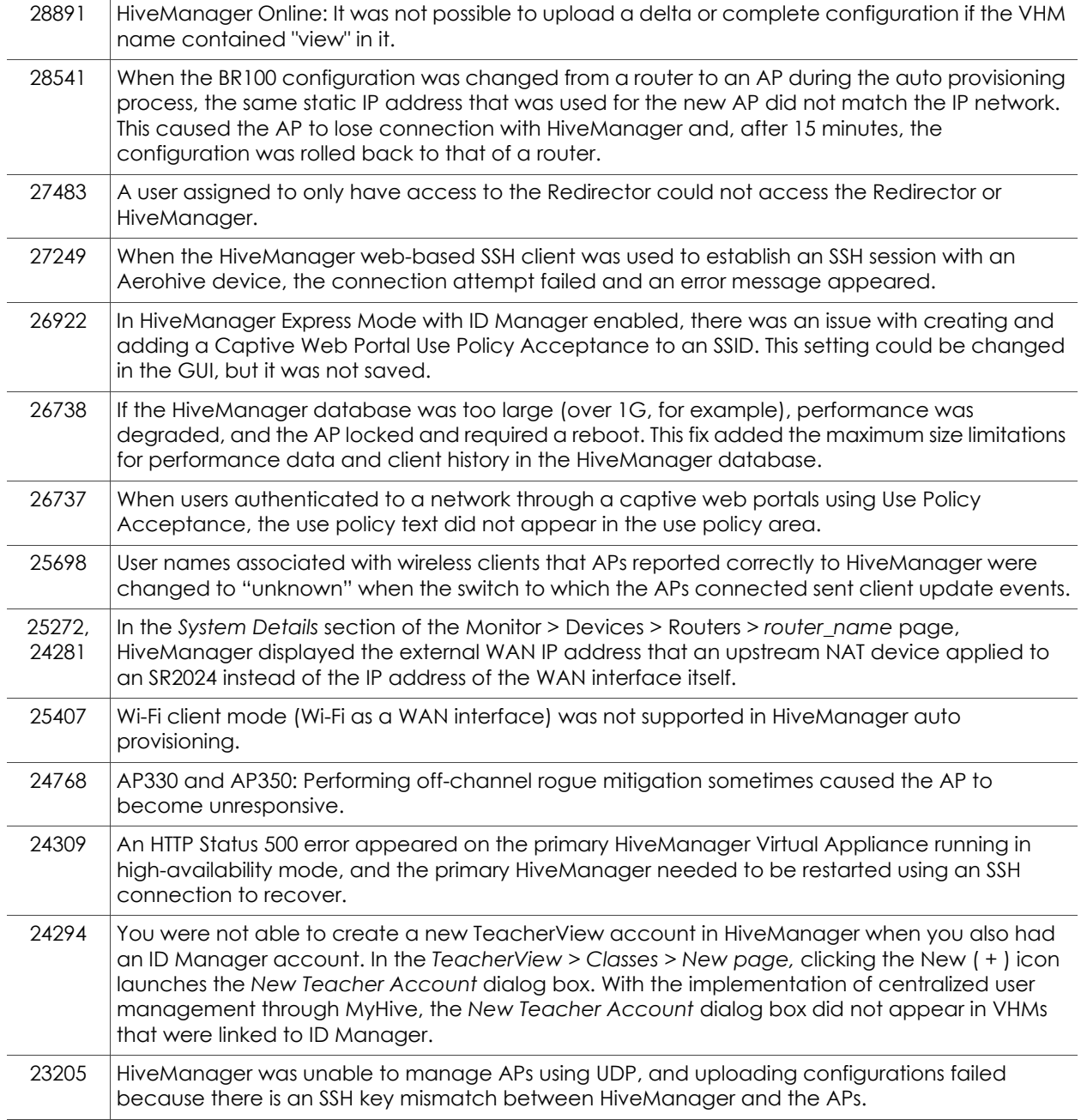

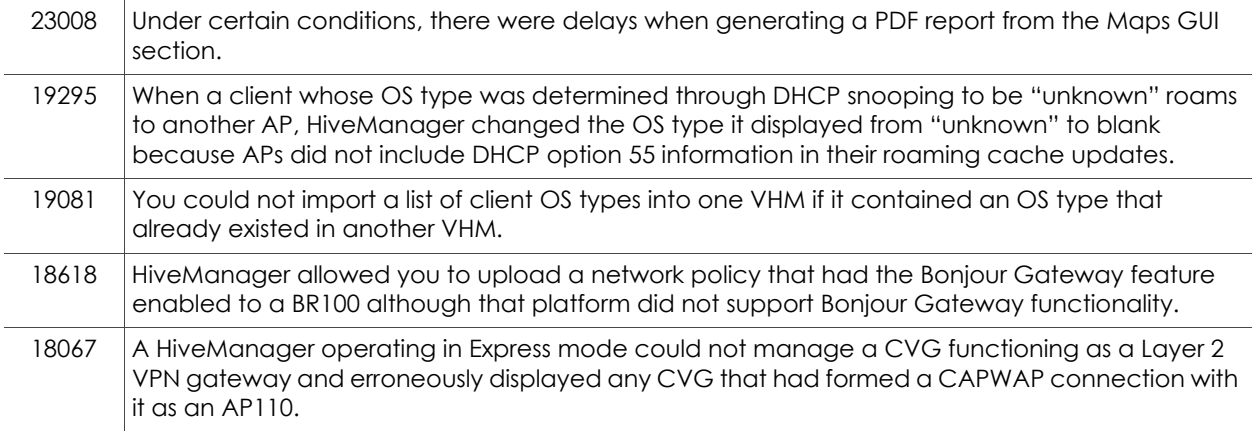

## Addressed Issues in HiveManager 6.1r1

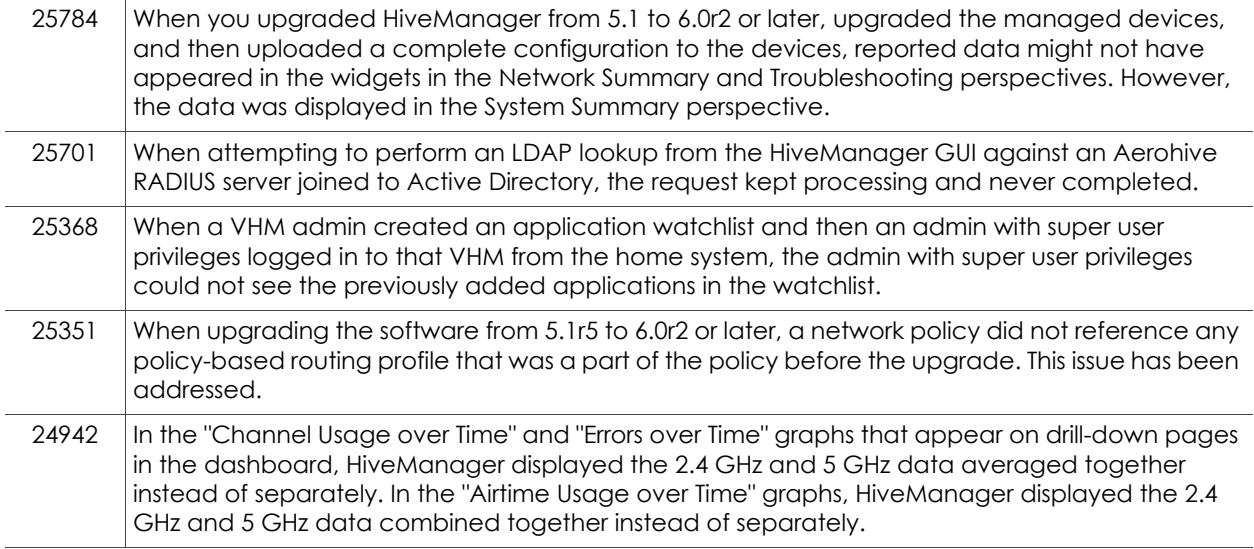

## Addressed Issues in ID Manager (January 2014)

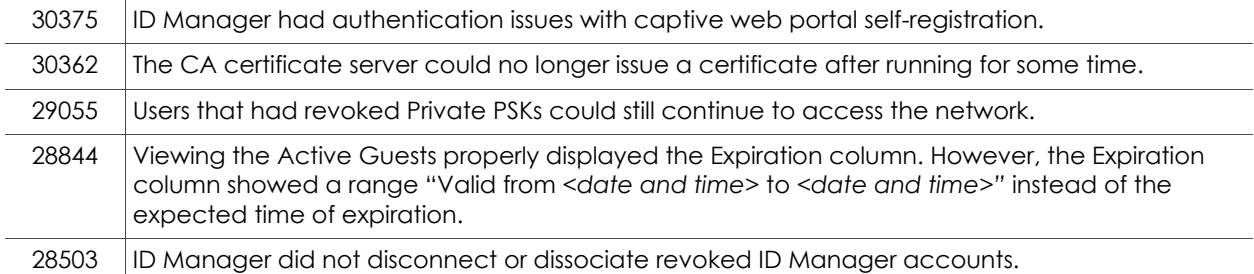

## Addressed Issues in ID Manager (September 2013)

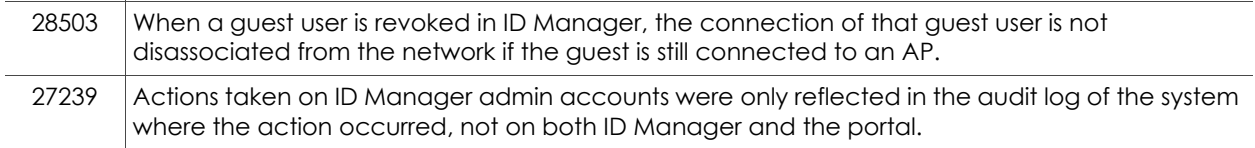

2014 Aerohive Networks, Inc.

Aerohive is a U.S. registered trademark of Aerohive Networks, Inc.

P/N 330104-05, Rev. A